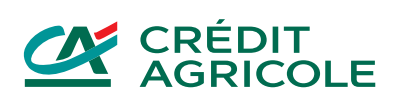

# **JAK KORZYSTAĆ Z KART BANKU CREDIT AGRICOLE W USŁUDZE GOOGLE PAY**

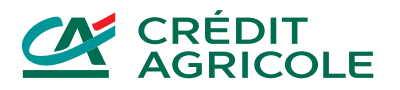

W tym regulaminie opisujemy warunki, na jakich możesz korzystać z naszych kart w usłudze Google Pay.

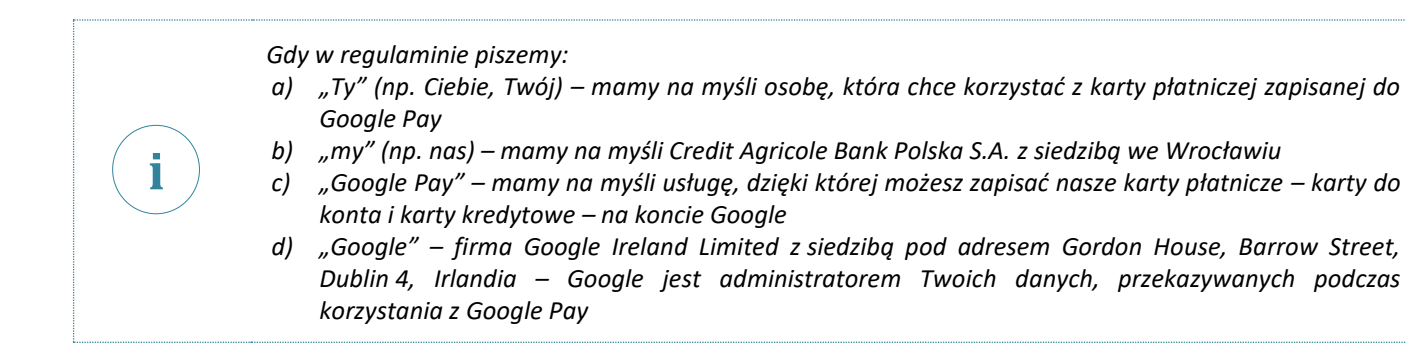

### **Co możesz robić w Google Pay**

**i**

**i**

1. Google Pay to usługa, dzięki której możesz płacić w sklepach, w internecie i w aplikacjach oraz wypłacać pieniądze z bankomatów telefonem lub innym urządzeniem z systemem Android. wszystkie urządzenia, którymi możesz płacić przez Google Pay, nazywamy w regulaminie telefonem lub innym urządzeniem. Aplikacja na telefon, w której możesz obsługiwać Google Pay, nazywa się Portfel Google (Google Wallet).

> *Żeby płacić telefonem, powinien on mieć system operacyjny Android w wersji wymaganej przez Google oraz zainstalowane usługi Portfel Google (Google Wallet).*

> *Płatności Google Pay dostępne są także w smartwatchach z systemem Wear OS (dawniej Android Wear).*

*Zbliżeniowe płatności w sklepach i wypłaty w bankomatach wymagają urządzeń z NFC – czyli obsługujących standard komunikacji bezprzewodowej opartej na technologii zbliżeniowej.*

2. Gdy płacisz za pomocą Google Pay, nie udostępniamy numeru Twojej karty, dzięki czemu Twoje dane są bezpieczne.

*Gdy dodasz kartę do Google Pay, nie zapiszemy tam Twojego numeru karty. Do płacenia służy jej odpowiednik. To tak zwany token. Jest to wirtualny numer karty. Token jest przypisany do konkretnego telefonu lub innego urządzenia, dlatego nie da się go użyć w inny sposób.*

- 3. Do Google Pay możesz dodać nasze wybrane karty płatnicze. Listę tych kart znajdziesz na naszej stronie internetowej. Możesz o nią także spytać naszych doradców w CA24 Infolinia lub w naszej dowolnej placówce.
- 4. Wszystkie zasady działania Twojej karty znajdziesz w umowach i regulaminach, które jej dotyczą. Tutaj opisujemy tylko informacje, które dotyczą Google Pay.

#### **Jak możesz korzystać z Google Pay**

- 1. Jeśli jeszcze nie masz aplikacji Portfel (Google Wallet) na Twoim telefonie, musisz ją najpierw pobrać ze sklepu Google Play i zainstalować. Zasady, według których korzystasz z tego sklepu, określa Google.
- 2. Żeby korzystać z Google Pay, musisz najpierw dodać swoją kartę do tej usługi. Możesz to zrobić w aplikacji Portfel (Google Wallet) lub w naszej aplikacji CA24 Mobile.

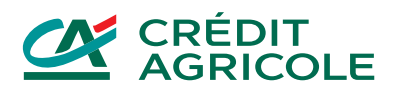

**i**

*Jeśli chcesz dodać kartę do Google Pay przez naszą aplikację CA24 Mobile, zalecamy, by na Twoim telefonie była zainstalowana najnowsza wersja naszej aplikacji oraz najnowsza wersja systemu operacyjnego Android, dostępna dla Twojego telefonu.*

*W przypadku starszych systemów, na których nie działa już nasza aplikacja – możesz skorzystać z aplikacji Portfel Google (Google Wallet).*

*Więcej o wymaganiach naszej aplikacji przeczytasz na naszej stronie internetowej.*

- 3. Zanim skorzystasz z Google Pay, zapoznaj się z dokumentami od Google i je zaakceptuj.
- 4. Aplikacja Portfel (Google Wallet) może poprosić Cię o ustawienie blokady ekranu zgodnie z metodami identyfikacji, na jakie pozwala Twoje urządzenie. Mogą to być na przykład kod PIN, wzór, hasło, odcisk palca. To ważne ustawienia, które mają wpływ na bezpieczeństwo Twoich płatności.

## **Jak możesz zarejestrować kartę w Google Pay**

- 1. Jeżeli chcesz dodać kartę do Google Pay przez aplikację Portfel, aplikacja może poprosić Cię o podanie szczegółowych danych Twojej karty, np.:
	- a) pełny numer karty,
	- b) data ważności karty,
	- c) trzycyfrowy kod weryfikacyjny CVV2/CVC2, który znajdziesz na odwrocie karty.
- 2. Jeśli dodajesz kartę przez naszą aplikację CA24 Mobile, wtedy sami przekażemy do Google wszystkie niezbędne dane, które dotyczą Twojej karty.
- 3. Podczas rejestracji karty musisz zaakceptować ten regulamin.
- 4. Jeśli dodajesz kartę przez aplikację CA24 Mobile, poprosimy Cię o potwierdzenie tej operacji PIN-em do tej aplikacji.
- 5. Jeśli dodajesz kartę przez aplikację Portfel, poprosimy Cię o potwierdzenie tej operacji kodem 3D-Secure. Ten kod wyślemy do Ciebie SMSem na Twój numer telefonu komórkowego. Z tej metody możesz skorzystać tylko wtedy, gdy znamy Twój numeru telefonu dla usługi 3D-Secure.
- 6. Do Google Pay możesz dodać tylko aktywną kartę.

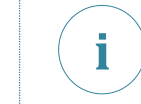

*To, czy karta jest aktywna, możesz sprawdzić w naszej aplikacji CA24 Mobile i w serwisie CA24 eBank.* 

- 7. Karta, którą dodasz jako pierwszą w Portfelu (Google Wallet), będzie Twoją domyślną kartą. Możesz ją w każdej chwili zmienić na inną, jeśli masz w Google Pay więcej niż jedną kartę. Możesz to zrobić w aplikacji Portfel (Google Wallet).
- 8. Możesz używać tej samej karty na wielu urządzeniach. Na każdym urządzeniu, którym chcesz płacić zbliżeniowo, musisz dodać ją osobno.
- 9. W każdej chwili możesz usunąć kartę z Google Pay. Wtedy nie możesz już nią płacić przez Google Pay, ale nadal możesz korzystać z tej karty w standardowy sposób. Możesz ją też później ponownie dodać do Google Pay.

### **Jak możesz płacić w Google Pay**

- 1. W Google Pay możesz płacić:
	- a) zbliżeniowo z użyciem telefonu lub innego urządzenia z NFC (np. zegarka) w sklepach i bankomatach, w których możesz płacić swoją kartą,
	- b) na odległość w aplikacjach mobilnych i na stronach internetowych, w których widzisz logo Google Pay.
- 2. Przy płatnościach Google Pay obowiązują Cię takie same limity transakcji, jak te, które masz ustalone dla Twojej karty.

*Więcej informacji na temat limitów znajdziesz w umowie i regulaminie, które dotyczą Twojej karty.*

- 3. Transakcje Google Pay są autoryzowane. Możemy też wymagać silnego uwierzytelnienia.
- 4. Sposób autoryzacji zależy od typu transakcji.
- 5. Możesz autoryzować transakcje w taki sposób:

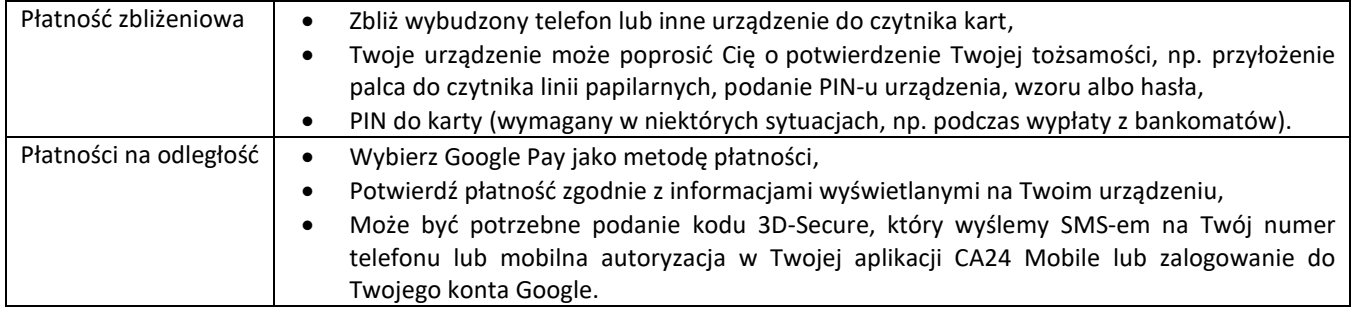

6. My lub Google możemy też udostępnić inne sposoby autoryzacji. Piszemy o tym na naszej stronie internetowej.

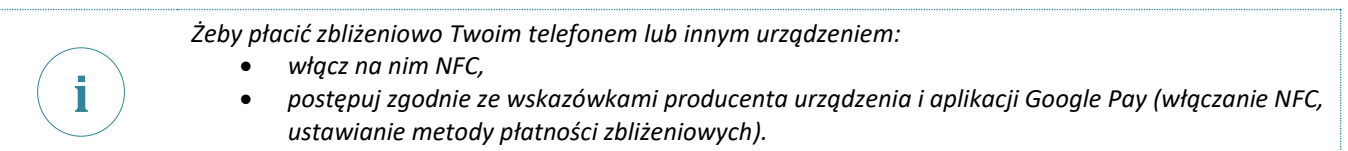

7. Możesz korzystać w Google Pay ze Twojej karty tylko wtedy, gdy jest ona ważna i aktywna.

*Jeśli zablokujesz kartę, nie możesz nią płacić także przez Google Pay. Jeśli chcesz nią płacić – odblokuj ją. O tym, jak to zrobić, piszemy w regulaminie dotyczącym Twojej karty.*  **i**

8. Jeżeli usuniesz kartę z Google Pay, to nie możesz nią płacić w tej usłudze, chyba że ją dodasz ponownie.

**Jakie opłaty i prowizje pobieramy?**

Nie pobieramy żadnych dodatkowych opłat za to, że korzystasz z karty przez Google Pay. Standardowe opłaty i prowizje związane z transakcjami znajdziesz w Tabeli opłat i prowizji dla swojej karty.

**Kiedy blokujemy lub zastrzegamy kartę?**

- 1. Zgłoś nam jak najszybciej, jeśli Twój telefon lub inne urządzenie z Google Pay, na którym korzystasz z karty, zaginie lub ktoś je ukradł, przywłaszczył lub mógł poznać dane, które pozwalają potwierdzać Twoje transakcje w Google Pay. Wtedy zastrzeżemy Twoją kartę.
- 2. Możemy sami zablokować lub zastrzec Twoją kartę, jeśli podejrzewamy, że ktoś bezprawnie użył Twojej karty lub telefonu albo innego urządzenia, do którego została dodana ta karta oraz w innych sytuacjach, które opisujemy w regulaminie Twojej karty. W takim wypadku nie możesz płacić tą kartą także przez Google Pay.

**Jak bezpiecznie korzystać z Google Pay?**

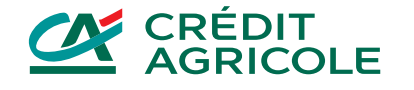

**i**

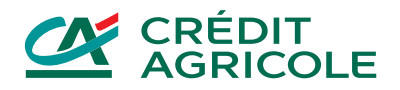

**i**

1. Chroń telefon lub inne urządzenie, na którym korzystasz z karty i przechowuj je w bezpiecznym miejscu.

*Pamiętaj, żeby chronić Twój telefon tak, jak chronisz swoją kartę.*

*Pamiętaj o wszystkich zasadach bezpieczeństwa, które opisujemy w regulaminie dotyczącym Twojej karty.*

- 2. Zapobiegaj utracie telefonu, jego kradzieży, przywłaszczeniu lub nieuprawnionemu użyciu.
- 3. Zapobiegaj nieuprawnionemu dostępowi do Google Pay na Twoim telefonie lub innym urządzeniu.
- 4. Nie udostępniaj nikomu telefonu lub innego urządzenia, ani danych, które pozwalają potwierdzać transakcje.
- 5. PIN-y i hasła są poufne. Utrzymuj je w tajemnicy. Nie przechowuj ich razem z telefonem.

#### **Jak zmieniamy ten regulamin?**

1. Możemy jednostronnie zmienić ten regulamin z ważnych przyczyn:

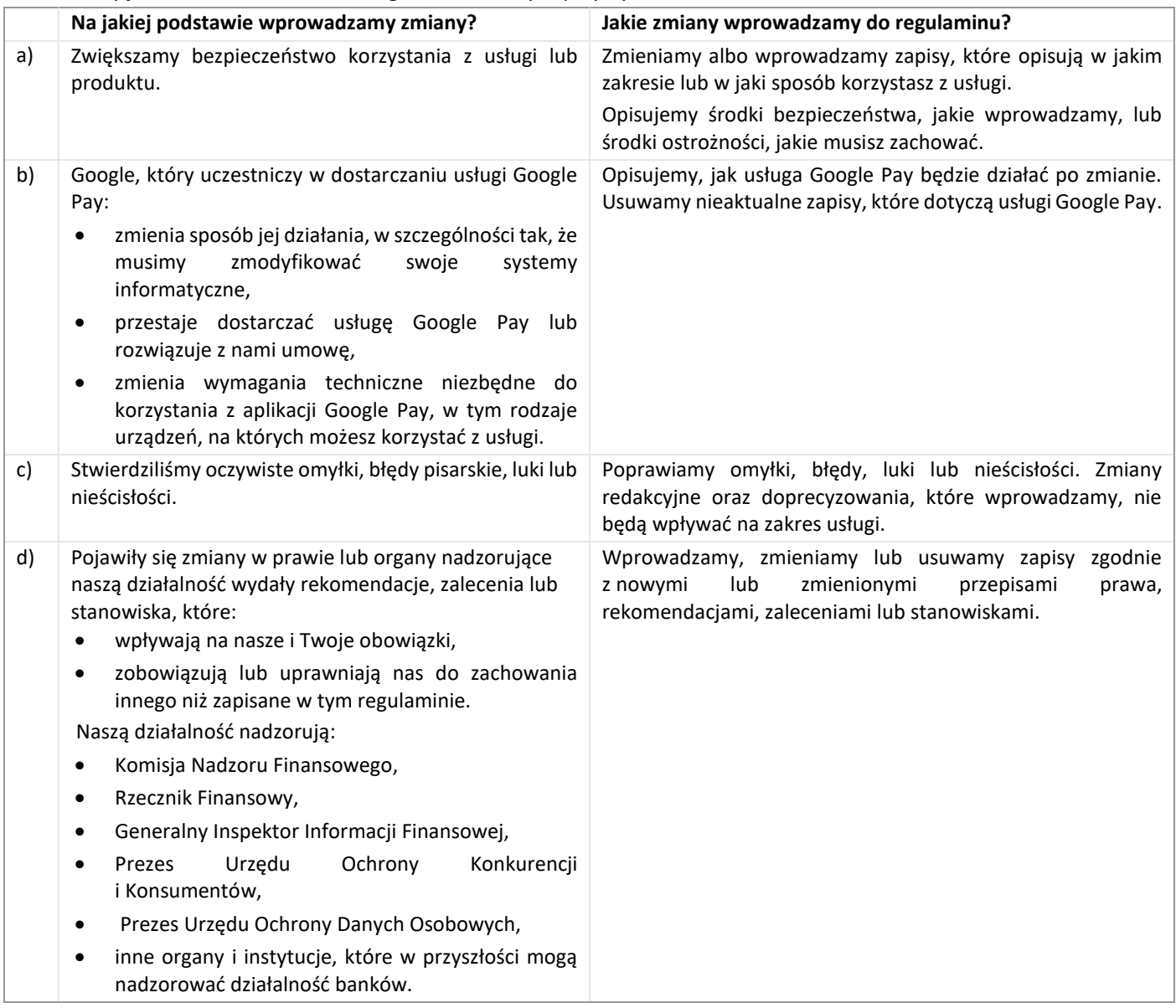

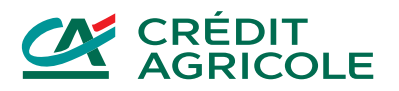

- 2. Dodawanie kart do usługi Google Pay i wykonywanie transakcji w jej ramach nie będzie możliwe, jeśli Google zawiesi lub wycofa tę usługę.
- 3. Jednostronnie nie zmienimy i nie usuniemy z regulaminu zapisów uznanych za niedozwolone. Zrobimy to tylko wtedy, gdy będą wymagać tego od nas organy, które nadzorują naszą działalność.
- 4. Poinformujemy Cię o proponowanych zmianach w tym regulaminie najpóźniej 2 miesiące przed ich proponowaną datą wejścia w życie.
- 5. Informacje o proponowanych zmianach przekażemy Ci na trwałym nośniku informacji.
- 6. W informacji o proponowanych zmianach podamy podstawy prawne i faktyczne okoliczności zmian.
- 7. Jeśli nie zgadzasz się na zaproponowane zmiany, najpóźniej dzień przed proponowaną datą ich wejścia w życie, możesz bezpłatnie:
	- a) zgłosić nam sprzeciw wtedy usuniemy Twoje karty z Google Pay w dniu, który poprzedza dzień wejścia zmian w życie, lub
	- b) zrezygnować z usługi Google Pay ze skutkiem od dnia, w którym poinformowaliśmy Cię o zmianach, nie później niż od dnia, w którym zmiany wejdą w życie.
- 8. Jeśli przed datą wejścia w życie zmian nie zgłosisz sprzeciwu albo nie zrezygnujesz z usługi, będzie to oznaczało, że zgadzasz się na zmiany.
- 9. Poinformujemy Cię o zmianach bez uprzedzenia, jeśli my lub Google:
	- a) rozszerzymy zakres usługi Google Pay o nowe elementy, z których możesz korzystać dobrowolnie,
	- b) zmienimy nazwę usługi.

## **Jak możesz złożyć reklamację i jak ją rozpatrujemy?**

- 1. Jeśli masz zastrzeżenia do naszych usług, możesz złożyć reklamację.
- 2. Reklamację możesz złożyć:
	- a) **ustnie**:
		- ̶ osobiście w naszej dowolnej placówce,
			- ̶ telefonicznie w CA24 Infolinia pod numerami telefonów: 19 019 lub +48 71 354 90 09 dla telefonów z zagranicy i z komórek (koszt połączenia zgodny z taryfą Twojego operatora),
	- b) **pisemnie**:
		- ̶ listem wysłanym na adres naszej centrali:
			- **Credit Agricole Bank Polska S.A.,**
			- **ul. Legnicka 48 bud. C-D,**
			- **54-202 Wrocław** lub **adres naszej dowolnej placówki**,
		- ̶ osobiście w naszej dowolnej placówce,
	- c) **elektronicznie**:
		- ̶ poprzez formularz kontaktowy umieszczony na naszej stronie internetowej,
		- ̶ za pośrednictwem wewnętrznej poczty elektronicznej dostępnej po zalogowaniu się do serwisu CA24 eBank).
- 3. W reklamacji opisz swoje zastrzeżenia i podaj dane, które pozwolą zidentyfikować Ciebie oraz umowę lub usługę, której dotyczy reklamacja.

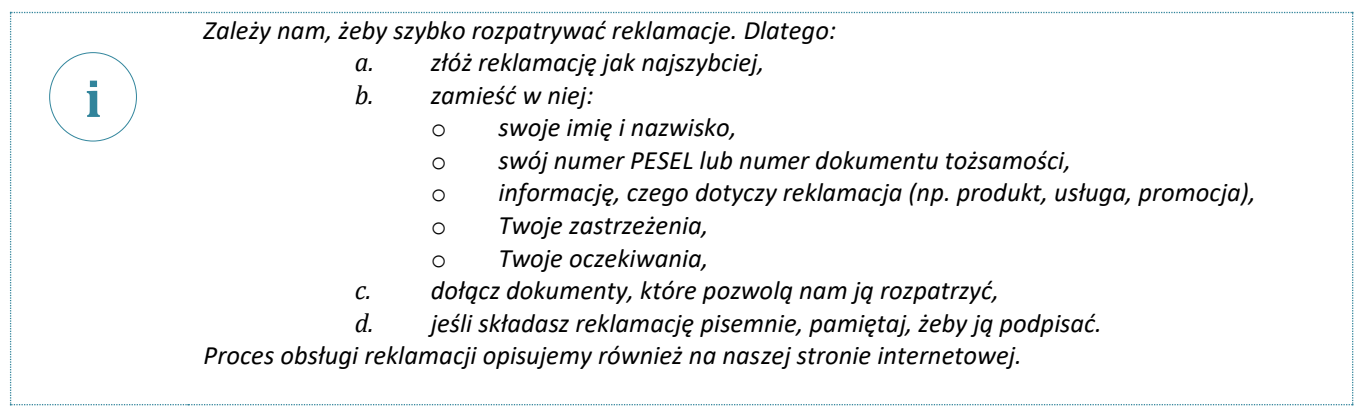

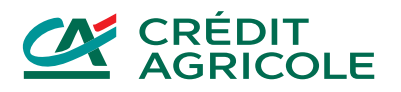

4. Na Twój wniosek potwierdzimy złożenie reklamacji.

## 5. **Czas rozpatrywania reklamacji:**

- a) Odpowiedzi udzielimy jak najszybciej do:
	- ̶ 15 dni roboczych od dnia otrzymania reklamacji dla spraw dotyczących praw i obowiązków, które wynikają z ustawy o usługach płatniczych,
	- ̶ 30 dni kalendarzowych od dnia otrzymania reklamacji w pozostałych przypadkach,
- b) W szczególnie skomplikowanych sytuacjach możemy przedłużyć termin rozpatrywania reklamacji. W takiej sytuacji wcześniej Cię o tym poinformujemy, wskażemy przewidywany termin udzielenia odpowiedzi oraz przyczynę opóźnienia i okoliczności, które musimy ustalić. Wtedy odpowiedź wyślemy maksymalnie do:
	- ̶ 35 dni roboczych od dnia otrzymania reklamacji dla spraw dotyczących praw i obowiązków, które wynikają z ustawy o usługach płatniczych,
	- ̶ 60 dni kalendarzowych od dnia otrzymania reklamacji w pozostałych przypadkach.

## 6. **Odpowiedź na reklamację przekażemy:**

- a) na piśmie lub
- b) e-mailem na Twój wniosek.
- 7. Możesz odwołać się od naszej decyzji w taki sam sposób, w jaki możesz złożyć reklamację.
- 8. Jeśli nie zgadzasz się z wynikiem rozpatrzonej reklamacji lub uważasz, że nie dopełniliśmy obowiązków związanych z reklamacją, możesz skorzystać z pozasądowego rozwiązywania sporów konsumenckich.
- 9. W tym celu możesz złożyć wniosek pisemnie lub elektronicznie do:
	- a) Arbitra Bankowego przy Związku Banków Polskich,
	- b) Rzecznika Finansowego,
	- c) Sądu Polubownego przy Komisji Nadzoru Finansowego.
- 10. Te wnioski i postępowania mogą być związane z kosztami.
- 11. Zasady i koszty pozasądowego rozwiązywania sporów konsumenckich mogą się zmienić. Przed złożeniem wniosku sprawdź aktualne zasady i koszty na stronie internetowej podmiotu uprawnionego do pozasądowego rozwiązywania sporów konsumenckich, do którego kierujesz wniosek.
- 12. Dalej podajemy wysokość tych kosztów na dzień 27.12.2023 r.
- 13. Wniosek **do Arbitra Bankowego przy Związku Banków Polskich** możesz złożyć:
	- a. **pisemnie** na adres:
		- Bankowy Arbitraż Konsumencki,
		- ul. Kruczkowskiego 8,
		- 00-380 Warszawa
	- b. **elektronicznie** na adres: arbitraz.kancelaria@zbp.pl
- 14. Arbiter Bankowy rozpatruje sprawy, których wartość przedmiotu sporu na dzień zawarcia umowy nie przekracza 12000 zł.
- 15. Za złożenie wniosku do Arbitra Bankowego musisz zapłacić opłatę arbitrażową, która wynosi 50 zł lub 20 zł, jeśli wartość przedmiotu sporu jest niższa niż 50 zł.
- 16. Więcej informacji znajdziesz w Regulaminie Bankowego Arbitrażu Konsumenckiego na stronie: https://zbp.pl/dla-klientow/arbiter-bankowy
- 17. Wniosek o przeprowadzenie postępowania interwencyjnego lub polubownego do Rzecznika Finansowego możesz złożyć:
	- a. **pisemnie** na adres:
		- Biuro Rzecznika Finansowego,
		- ul. Nowogrodzka 47a,
		- 00-695 Warszawa
	- b. **elektronicznie** na adres: biuro@rf.gov.pl lub przez platformę ePUAP.
- 18. Rzecznik Finansowy rozpatruje wnioski niezależnie od wartości przedmiotu sporu.
- 19. Za złożenie wniosku do Rzecznika Finansowego o przeprowadzenie postępowania interwencyjnego nie musisz płacić.
- 20. Za złożenie wniosku do Rzecznika Finansowego o przeprowadzenie postępowania polubownego musisz zapłacić 50 zł. Możesz złożyć wniosek o zwolnienie z tej opłaty.
- 21. Więcej informacji znajdziesz na stronie Rzecznika Finansowego: https://rf.gov.pl
- 22. Wniosek o przeprowadzenie postępowania do Sądu Polubownego przy Komisji Nadzoru Finansowego możesz złożyć:
- a. **pisemnie** na adres:
	- Sąd Polubowny przy Komisji Nadzoru Finansowego,

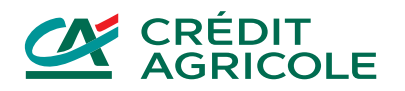

- ul. Piękna 20, skr. poczt. nr 419,
- 00-549 Warszawa
- b. **elektronicznie** na adres: sad.polubowny@knf.gov.pl
- **23.** Sąd Polubowny będzie prowadził postępowanie, jeśli się na to zgodzimy.
- 24. Sąd Polubowny rozpatruje sprawy, których wartość przedmiotu sporu wynosi co najmniej 500 zł oraz o prawa niemajątkowe.
- 25. Za złożenie wniosku do Sądu Polubownego przy Komisji Nadzoru Finansowego musisz zapłacić opłatę, która wynosi:
	- a. za mediację 50 zł,
		- b. za uproszczone postępowanie arbitrażowe 150 zł,
		- c. za postępowanie arbitrażowe opłata zależy od wartości przedmiotu sporu. Jeśli wartość przedmiotu sporu wynosi do 50 000 zł opłata wynosi 250 zł, przy wartości przedmiotu sporu do 100 000 zł opłata wynosi 500 zł, przy wartości przedmiotu sporu powyżej 100 000 zł opłata wynosi 1 000 zł,
		- d. za postępowanie, które dotyczy spraw o charakterze niemajątkowym 250 zł.
- 26. Więcej informacji znajdziesz w Regulaminie Sądu Polubownego przy Komisji Nadzoru Finansowego na stronie: https://www.knf.gov.pl/dla\_rynku/sad\_polubowny\_przy\_KNF
- 27. Możesz również złożyć wniosek o rozpatrzenie sporu do powiatowego lub miejskiego rzecznika konsumentów.
- 28. Możesz wystąpić z pozwem przeciwko nam do sądu rejonowego lub sądu okręgowego, który jest właściwy:
	- a. dla naszej siedziby albo
		- b. dla Twojego miejsca zamieszkania, jeśli sprawa wynika z czynności bankowej,
		- c. dla miejsca wykonania umowy dotyczy to spraw związanych z zawarciem umowy, ustalaniem jej treści, zmianą, ustaleniem istnienia umowy, wykonywaniem, rozwiązaniem lub jej unieważnieniem, a także z odszkodowaniem z powodu niewykonania lub nienależytego wykonania umowy.
- 29. Jeśli umowę Twojej karty zawarliśmy przez internet, możesz skorzystać z europejskiej platformy internetowego rozstrzygania sporów (ODR) dostępnej na: https://ec.europa.eu/consumers/odr.

reg/gp/03